## Running Process Instance

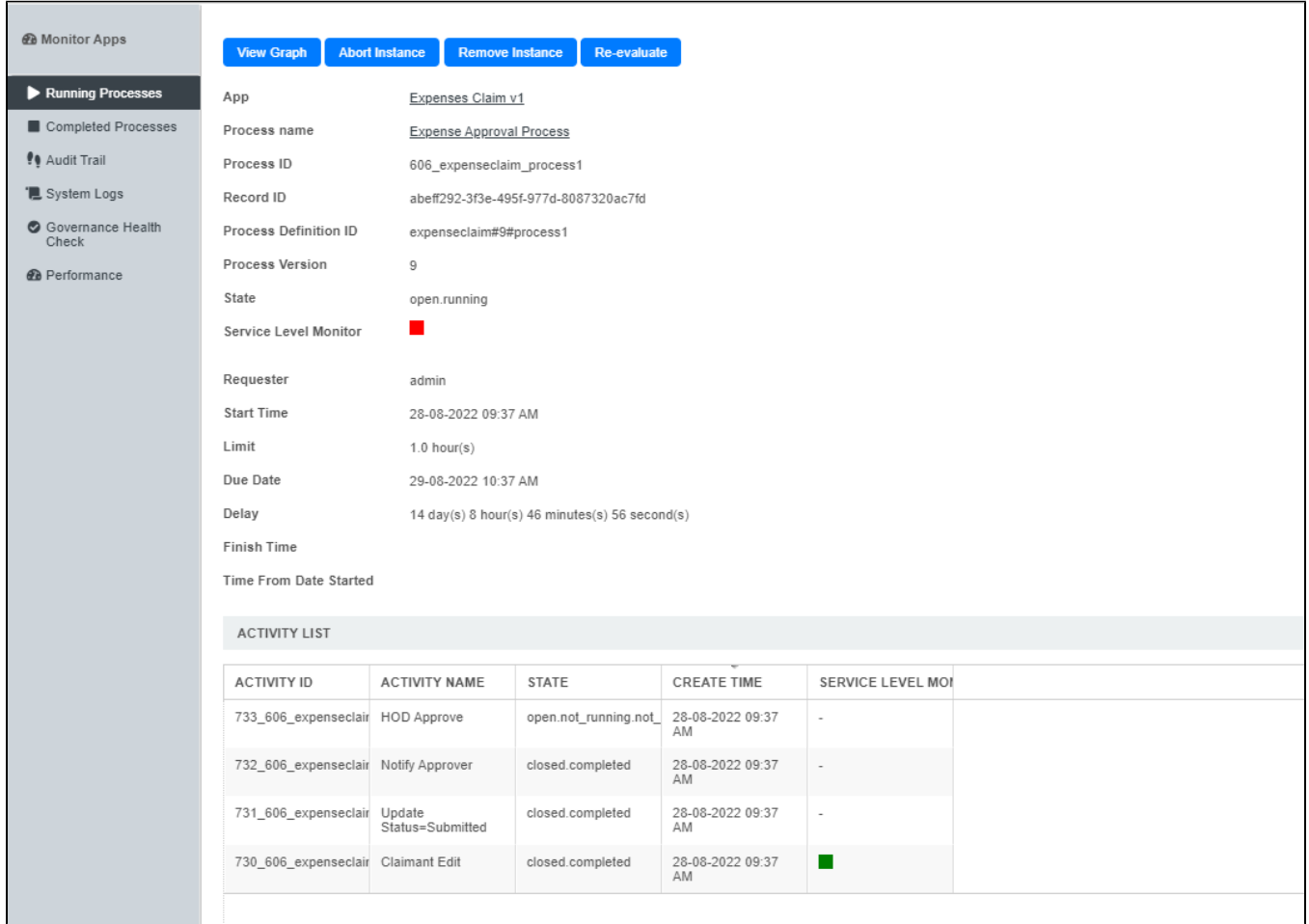

## Figure 1: Viewing a Running Process Instance

In this view, one can see the state, statistical data and the activity list of a particular process instance. In the activity list, one can click on a specific item to view the activity instance's information. (See Running

Actions that the administrator can perform on the process instance:

- View Graph
- Displays the workflow diagram, where the current activities are highlighted in yellow
- Abort Instance
	- Terminates the process instance, leaving the process data intact
- Remove Instance Permanently deletes the process instance; process data will be removed as well
- Re-evaluate

In cases where participant mappings are changed before the process is completed, this action will allow pending assignments to be reassigned to the newly-mapped participants.

## Process State

Typically, when a new process instance is created, the state of the process instance will be open.running.

If the process instance is aborted by the administrator's deliberate action, or when a new process design is deployed over the same app version, then the state will become closed.aborted.

In natural progression, the process will come to an end with the state of closed.completed.